# Quick Start Guide

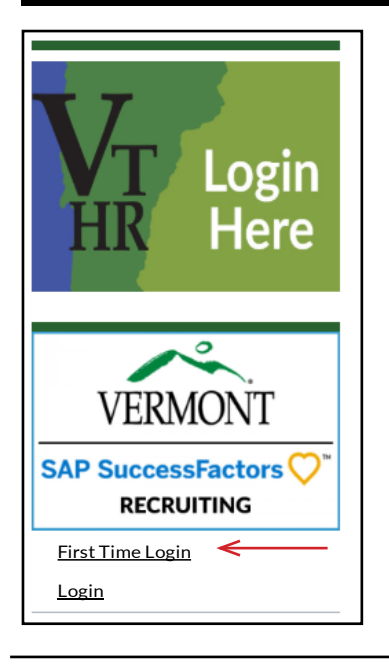

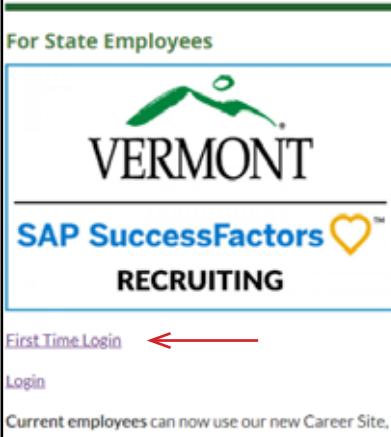

SuccessFactors, to search and apply for jobs online. If you are logging in to the new system for the first time, please select the 'First Time Login' link. Otherwise, you can just click the 'Login' link.

**SuccessFactors Recruiting User Guide** 

## 1. Access SuccessFactors Recruiting First Time Login

www.humanresources.vermont.gov OR www.humanresources.vermont.gov/careers

Remember: The important point is that the first time you login, you need to create your password! (It is the same process as resetting your password.)

# 2. **After reading, proceed to login**

**(found on this page.)**

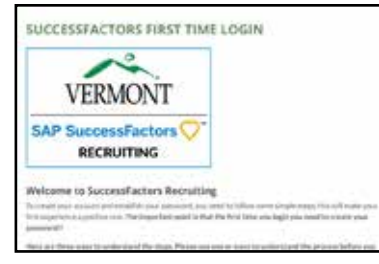

3. **Click the the "?" on the right hand side of the password field (leave password field and Username field blank.) On the next screen, enter your Username, (which is your State of Vermont employee ID), and click Reset.**

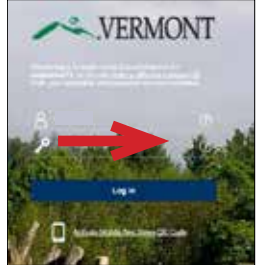

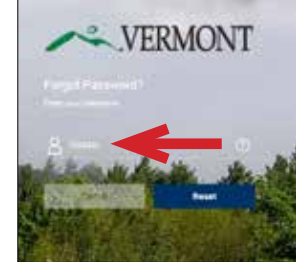

4. **You will receive an email in your state email inbox. Click the link and follow instructions on screen to create/reset your password.**

#### **Reset Your** Password

- Passwords must be from 8 to 18
- haracters long. swords are case sensitive.They
- re required to be mixed case asswords must contain at least one
- moric characte numers creatuur:<br>Password cannot be same as any o<br>the previous 10 passwords.
- .<br>Passwords may contain any<br>combination of letters and digits
- 

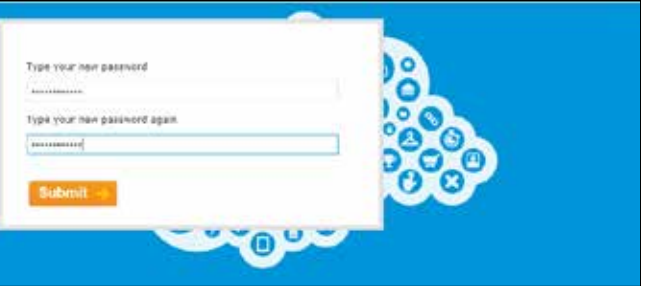

# 5.

**Once your password is set, click the button back to login! Remember: Username is your employee ID.**

### **Reset Successful!**

Your password has been successfully reset. Click the button below to return to the login page.

#### Back to Log in

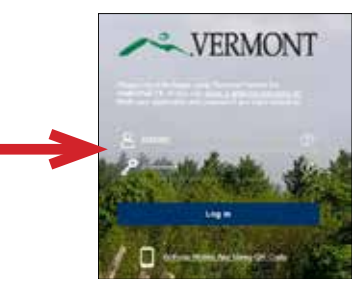

If you don't have a State of Vermont email, you won't be able to set your password in this way. Please contact Recruitment Services at: 802-828-6700 or toll free at 855-828-6700 Select Option 1, then Option 4. Email: DHR.Recruitment@Vermont.gov